## Libby, by OverDrive for Mobile Devices

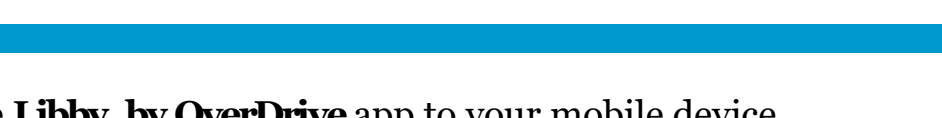

*Next time, you can skip all these steps and go straight*

1. Download the **Libby, by OverDrive** app to your mobile device and tap to open.

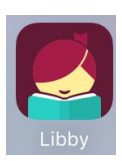

**MASSANUTTEN REGIONAL** 

**LIBRARY** 

- 2. Follow the prompts to find MRL.
- 3. Enter your MRL card number and PIN where prompted and tap **Sign In**.

*to reading (* $\leq$ *) or browsing (* $\frac{1}{\ln 1}$ *).* **MASSANUTTEN** REGIONAL **LIBRARY** 4. Browse for books on the home page, or use the **search** feature to just added + popular + random + locate a specific title. available now 5k subjects 116 5. When you find the title you want to check out, tap **Borrow**. **SUMMER VIBES - BOOKS** Over 70 titles chosen by our librarians > **The Giver of Stars** Jojo Moyes **IRENE O** *Alternating Author* Chicken  $\mathcal{V}_{he}$  = **Borrow** Jojo HANNON Sisters ACATIONFRS Moyes Play Sample **The Giver EMMA STRAUR** Stars / Tag **14 HOURS CUM** Everything 6. Confirm your checkout by tapping **Borrow!**, then choose **Open Book** or **Open Audiobook**. 7. When you open the app to keep reading **TITT** next time, just tap on your **Shelf**.

**How to tell the difference between an eBook and an e-audiobook:**

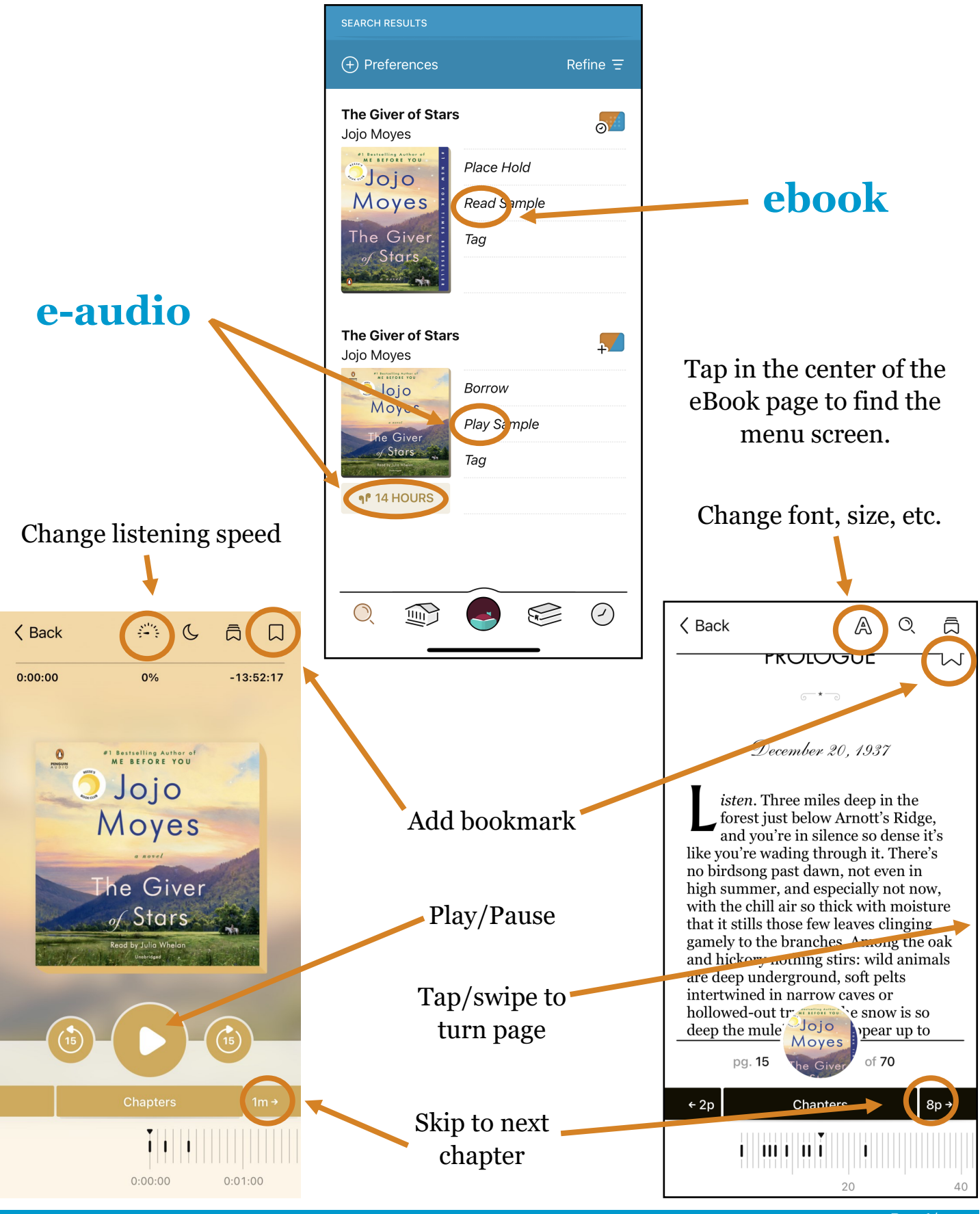